# **v2.0 Release Notes**

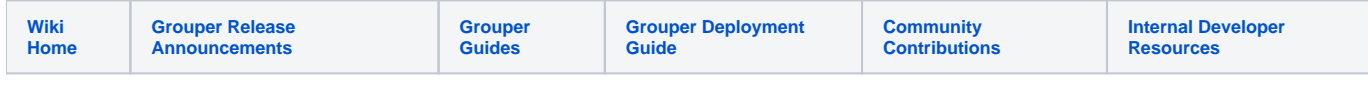

# Release Notes for Grouper v2.0

Grouper v2.0.3 fixes a [serious SQL problem](https://bugs.internet2.edu/jira/browse/GRP-723) with 2.0.2

Grouper v2.0.2 fixes a [couple dozen issues](https://bugs.internet2.edu/jira/secure/IssueNavigator.jspa?reset=true&jqlQuery=project+%3D+GRP+AND+fixVersion+%3D+%222.0.2%22+AND+status+%3D+Resolved+ORDER+BY+priority+DESC&mode=hide) including making subject searches more efficient and some UI fixes

Grouper v2.0.1 fixes [several issues](https://bugs.internet2.edu/jira/secure/IssueNavigator.jspa?reset=true&jqlQuery=project+%3D+GRP+AND+fixVersion+%3D+%222.0.1%22+AND+status+%3D+Resolved+ORDER+BY+priority+DESC&mode=hide)

Grouper v2.0.0 includes 47 fixes and improvements over v1.6.3. See the [full list](https://bugs.internet2.edu/jira/secure/IssueNavigator.jspa?reset=true&&pid=10020&fixfor=10330&status=5&status=6&sorter/field=issuekey&sorter/order=DESC).

#### New Features

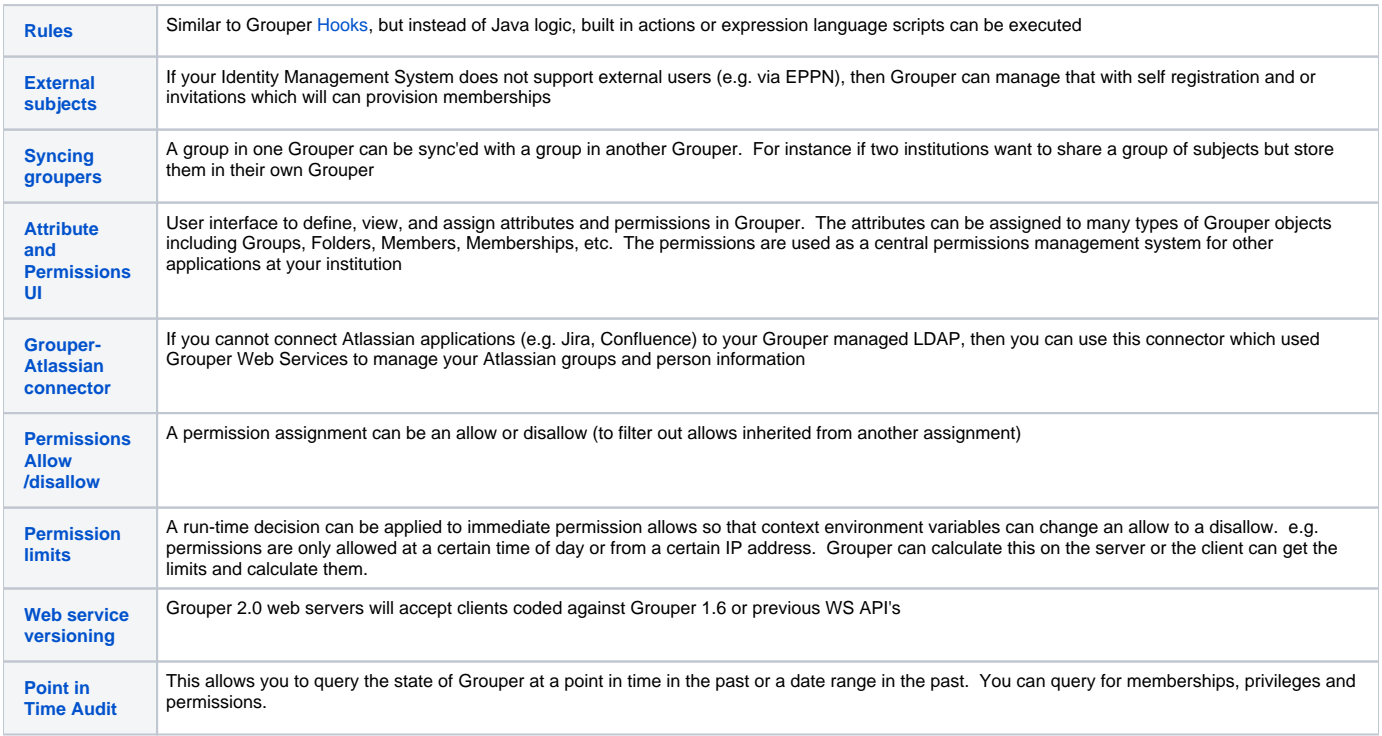

For more information about upcoming plans, see the [Grouper+Product+Roadmap.](https://spaces.at.internet2.edu/display/Grouper/Grouper+Product+Roadmap)

### Improvements & Fixes

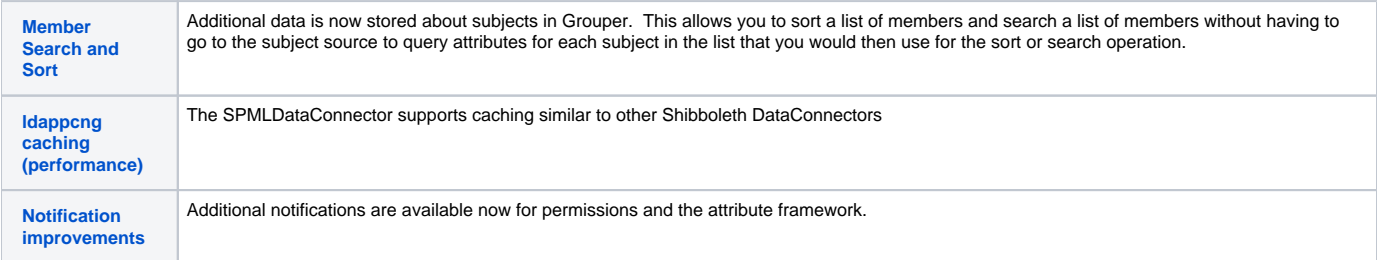

Many other fixes and improvements were also made to all components of the Grouper Toolkit: Grouper API, Administrative & Lite UIs, Grouper Web Services, Grouper Client, Grouper Shell, Grouper Loader, Ldappc, Ldappc-ng, and the Subject API.

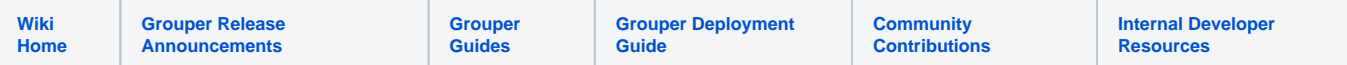

## Upgrading from Grouper v1.6

The following instructions describe how you can upgrade to 2.0 from 1.6. To give you an idea of how long the database upgrade may take, I performed a test upgrade on an Oracle database with 125,400 groups, 105,710 stems, 1,067,124 memberships, and 128,328 members. The actual database upgrade steps (Step 7, Step 10, Step 11) took the following amount of time:

- Step 7 (generate SQL script): 3 minutes
- Step 10 (run SQL script): 13 minutes
- Step 11 (update grouper\_members table): 50 minutes

Your time will vary depending on several factors such as the type of database you are using, how well it is tuned, how fast your subject source responds to queries, etc... Also, if you really wanted to, you can perform Step 11 after giving your users access to the Grouper UI/WS, etc again but membership results in the UI may not sort properly until that step is done.

- 1. You should get v2.0 versions of the Grouper API, Grouper UI, Grouper WS, Grouper Daemon, etc. You will need to merge configuration files and JARs. See the [change log](https://spaces.at.internet2.edu/display/Grouper/Grouper+changes+v2.0) for more information. The rest of this document focuses on upgrading the database.
- 2. First you may want to analyze your tables to help speed up the upgrade. [Analyze your tables](https://spaces.at.internet2.edu/pages/viewpage.action?pageId=11076532#APIBuilding%26Configuration-AnalyzingTablestoImproveQueryPerformance). At minimum, be sure to analyze grouper\_members, grouper\_group\_set, grouper\_memberships, grouper\_groups, and grouper\_stems.
- 3. You may need to increase tablespace for your schema since the upgrade will add point in time auditing.
- 4. Once you prevent users from making updates to your Grouper instance, run the changeLogTempToChangeLog daemon to clear out the temp changelog using the v1.6 API. Here's an example using GSH.

gsh 0% loaderRunOneJob("CHANGE\_LOG\_changeLogTempToChangeLog")

5. If you are not currently using the change log for notifications, then you can instead just clear the temp change log.

delete from grouper\_change\_log\_entry\_temp; commit;

- 6. Before performing any upgrade steps, export your Grouper registry. Options include performing a database backup or using the [XML Export](https://spaces.at.internet2.edu/display/Grouper/Import-Export) utility in Grouper.
- 7. Using the 2.0 API, perform a registry check using GSH to create an SQL file that will contain the DDL to update your database. To do this, run: gsh -registry -check For instance..

```
$ ./bin/gsh.sh -registry -check
Using GROUPER_HOME: /srv/grouper
Using GROUPER_CONF: /srv/grouper/conf
Using JAVA: java
using MEMORY: 64m-512m
Grouper starting up: version: 2.0.0, build date: 2011/07/30 12:40:43, env: <no label configured>
grouper.properties read from: /srv/grouper/conf/grouper.properties
Grouper current directory is: /srv/grouper
log4j.properties read from: /srv/grouper/conf/log4j.properties
Grouper is logging to file: /srv/grouper/logs/grouper_error.log, at min level WARN for package: edu.
internet2.middleware.grouper, based on log4j.properties
grouper.hibernate.properties: /srv/grouper/conf/grouper.hibernate.properties
grouper.hibernate.properties: ims@jdbc:oracle:thin:@imstst-db.oit.duke.edu:1668:IMSTST
sources.xml read from: /srv/grouper/conf/sources.xml
sources.xml groupersource id: g:gsa
sources.xml jdbc source id: jdbc: GrouperJdbcConnectionProvider
(note, might need to type in your response multiple times (Java stdin is flaky))
(note, you can allow and deny db urls and users in the grouper.properties)
Are you sure you want to schemaexport all tables (dropThenCreate=F,writeAndRunScript=F) in db user
'ims', db url 'jdbc:oracle:thin:@imstst-db.oit.duke.edu:1668:IMSTST'? (y|n):
y
Continuing...
Grouper ddl object type 'Grouper' has dbVersion: 23 and java version: 25
Grouper database schema DDL requires updates
(should run script manually and carefully, in sections, verify data before drop statements, backup
/export important data before starting, follow change log on confluence, dont run exact same script in 
multiple envs - generate a new one for each env),
script file is:
/srv/grouper/ddlScripts/grouperDdl_20110730_13_40_54_757.sql
Note: this script was not executed due to option passed in
To run script via gsh, carefully review it, then run this:
gsh -registry -runsqlfile /srv/grouper/ddlScripts/grouperDdl_20110730_13_40_54_757.sql
```
- 8. In this example above, an SQL script called /srv/grouper/ddlScripts/grouperDdl\_20110730\_13\_40\_54\_757.sql was created.
- 9. Review the script to make sure it looks okay. The script will be dropping and recreating the table GROUPER\_PIT\_ATTR\_ASSN\_VALUE. It will also drop and recreate views, constraints, and some indexes. And it will drop the GROUPER\_FLAT\_\* tables. The tables GROUPER\_ATTRIBUTE\_ASSIGN, GROUPER\_GROUPS, and GROUPER\_MEMBERS will have new columns added.
	- a. If using postgres, you should see foreign keys being dropped at the top of the script. If not, try setting the ddlutils.schema grouper. properties setting and run again. If you still dont see foreign keys being dropped at the top of the script, manually drop all foreign keys before running the script.
	- b. If using postgres or hsql, you should backup any non grouper views that depend on Grouper views, run the grouper script (which deletes those views due to drop view cascade), and then you should recreate those non grouper views.
- 10. If you are okay with the SQL script, execute using GSH again. To do this, run: gsh -registry -runsqlfile /path/to/sql/file.sql For instance..

```
$ ./bin/gsh.sh -registry -runsqlfile ddlScripts/grouperDdl_20110730_13_40_54_757.sql
Using GROUPER_HOME: /srv/grouper
Using GROUPER_CONF: /srv/grouper/conf
Using JAVA: java
using MEMORY: 64m-512m
(note, might need to type in your response multiple times (Java stdin is flaky))
(note, you can allow and deny db urls and users in the grouper.properties)
Are you sure you want to run the sql file in db user 'ims', db url 'jdbc:oracle:thin:@imstst-db.oit.duke.
edu:1668:IMSTST'? (y|n):
y
Continuing...
Script was executed successfully
Grouper starting up: version: 2.0.0, build date: 2011/07/30 12:40:43, env: <no label configured>
grouper.properties read from: /srv/grouper/conf/grouper.properties
Grouper current directory is: /srv/grouper
log4j.properties read from: /srv/grouper/conf/log4j.properties
Grouper is logging to file: /srv/grouper/logs/grouper_error.log, at min level WARN for package: edu.
internet2.middleware.grouper, based on log4j.properties
grouper.hibernate.properties: /srv/grouper/conf/grouper.hibernate.properties
grouper.hibernate.properties: ims@jdbc:oracle:thin:@imstst-db.oit.duke.edu:1668:IMSTST
sources.xml read from: /srv/grouper/conf/sources.xml
sources.xml groupersource id: g:gsa
sources.xml jdbc source id: jdbc: GrouperJdbcConnectionProvider
```
11. Starting with v2.0, Grouper now stores member attributes that you can configure and use to sort and search a list of members. These attributes are populated in the member objects when the subjects are resolved in Grouper. Here is how you can resolve the subjects. Note that if you have a lot of groups or members, you may have to increase your JVM heap size before starting GSH.

```
$ ./bin/gsh.sh
Using GROUPER_HOME: /srv/grouper
Using GROUPER_CONF: /srv/grouper/conf
Using JAVA: java
using MEMORY: 64m-512m
Grouper starting up: version: 2.0.0, build date: 2011/07/30 12:40:43, env: <no label configured>
grouper.properties read from: /srv/grouper/conf/grouper.properties
Grouper current directory is: /srv/grouper
log4j.properties read from: /srv/grouper/conf/log4j.properties
Grouper is logging to file: /srv/grouper/logs/grouper_error.log, at min level WARN for package: edu.
internet2.middleware.grouper, based on log4j.properties
grouper.hibernate.properties: /srv/grouper/conf/grouper.hibernate.properties
grouper.hibernate.properties: ims@jdbc:oracle:thin:@imstst-db.oit.duke.edu:1668:IMSTST
sources.xml read from: /srv/grouper/conf/sources.xml
sources.xml groupersource id: g:gsa
sources.xml jdbc source id: jdbc: GrouperJdbcConnectionProvider
Grouper warning: jarfile mismatch, expecting name: 'subject.jar' size: 118749 manifest version: 1.6.0. 
However the jar detected is: /srv/grouper/lib/grouper/subject.jar, name: subject.jar size: 147811 
manifest version: 2.0.0
Grouper note: auto-created attributeDefName: etc:attribute:attrExternalSubjectInvite:
externalSubjectInvite
Grouper note: auto-created attributeDefName: etc:attribute:attrExternalSubjectInvite:
externalSubjectInviteExpireDate
Grouper note: auto-created attributeDefName: etc:attribute:attrExternalSubjectInvite:
externalSubjectInviteDate
Grouper note: auto-created attributeDefName: etc:attribute:attrExternalSubjectInvite:
externalSubjectEmailAddress
Grouper note: auto-created attributeDefName: etc:attribute:attrExternalSubjectInvite:
externalSubjectInviteGroupUuids
Grouper note: auto-created attributeDefName: etc:attribute:attrExternalSubjectInvite:
externalSubjectInviteMemberId
Grouper note: auto-created attributeDefName: etc:attribute:attrExternalSubjectInvite:
externalSubjectInviteUuid
Grouper note: auto-created attributeDefName: etc:attribute:attrExternalSubjectInvite:
externalSubjectInviteEmailWhenRegistered
Grouper note: auto-created attributeDefName: etc:attribute:attrExternalSubjectInvite:
externalSubjectInviteEmail
```

```
Grouper note: auto-created attributeDefName: etc:attribute:rules:rule
Grouper note: auto-created attributeDefName: etc:attribute:rules:ruleActAsSubjectId
Grouper note: auto-created attributeDefName: etc:attribute:rules:ruleActAsSubjectIdentifier
Grouper note: auto-created attributeDefName: etc:attribute:rules:ruleActAsSubjectSourceId
Grouper note: auto-created attributeDefName: etc:attribute:rules:ruleCheckType
Grouper note: auto-created attributeDefName: etc:attribute:rules:ruleCheckOwnerId
Grouper note: auto-created attributeDefName: etc:attribute:rules:ruleCheckOwnerName
Grouper note: auto-created attributeDefName: etc:attribute:rules:ruleCheckStemScope
Grouper note: auto-created attributeDefName: etc:attribute:rules:ruleCheckArg0
Grouper note: auto-created attributeDefName: etc:attribute:rules:ruleCheckArg1
Grouper note: auto-created attributeDefName: etc:attribute:rules:ruleIfOwnerId
Grouper note: auto-created attributeDefName: etc:attribute:rules:ruleIfOwnerName
Grouper note: auto-created attributeDefName: etc:attribute:rules:ruleIfConditionEl
Grouper note: auto-created attributeDefName: etc:attribute:rules:ruleIfConditionEnum
Grouper note: auto-created attributeDefName: etc:attribute:rules:ruleIfConditionEnumArq0
Grouper note: auto-created attributeDefName: etc:attribute:rules:ruleIfConditionEnumArg1
Grouper note: auto-created attributeDefName: etc:attribute:rules:ruleIfStemScope
Grouper note: auto-created attributeDefName: etc:attribute:rules:ruleThenEl
Grouper note: auto-created attributeDefName: etc:attribute:rules:ruleThenEnum
Grouper note: auto-created attributeDefName: etc:attribute:rules:ruleThenEnumArg0
Grouper note: auto-created attributeDefName: etc:attribute:rules:ruleThenEnumArg1
Grouper note: auto-created attributeDefName: etc:attribute:rules:ruleThenEnumArg2
Grouper note: auto-created attributeDefName: etc:attribute:rules:ruleValid
Grouper note: auto-created attributeDefName: etc:attribute:rules:ruleRunDaemon
Grouper note: auto-created attributeDefName: etc:attribute:permissionLimits:limitExpression
Grouper note: auto-created attributeDefName: etc:attribute:permissionLimits:limitIpOnNetworks
Grouper note: auto-created attributeDefName: etc:attribute:permissionLimits:limitIpOnNetworkRealm
Grouper note: auto-created attributeDefName: etc:attribute:permissionLimits:limitLabelsContain
Grouper note: auto-created attributeDefName: etc:attribute:permissionLimits:limitAmountLessThan
Grouper note: auto-created attributeDefName: etc:attribute:permissionLimits:limitAmountLessThanOrEqual
Grouper note: auto-created attributeDefName: etc:attribute:permissionLimits:limitWeekday9to5
Grouper note: auto-created attributeDefName: etc:attribute:attrLoader:attributeLoader
Grouper note: auto-created attributeDefName: etc:attribute:attrLoader:attributeLoaderType
Grouper note: auto-created attributeDefName: etc:attribute:attrLoader:attributeLoaderDbName
Grouper note: auto-created attributeDefName: etc:attribute:attrLoader:attributeLoaderScheduleType
Grouper note: auto-created attributeDefName: etc:attribute:attrLoader:attributeLoaderOuartzCron
Grouper note: auto-created attributeDefName: etc:attribute:attrLoader:attributeLoaderIntervalSeconds
Grouper note: auto-created attributeDefName: etc:attribute:attriboader:attributeLoaderPriority
Grouper note: auto-created attributeDefName: etc:attribute:attrLoader:attributeLoaderAttrsLike
Grouper note: auto-created attributeDefName: etc:attribute:attrLoader:attributeLoaderAttrQuery
Grouper note: auto-created attributeDefName: etc:attribute:attrLoader:attributeLoaderAttrSetQuery
Grouper note: auto-created attributeDefName: etc:attribute:attrLoader:attributeLoaderActionQuery
Grouper note: auto-created attributeDefName: etc:attribute:attrLoader:attributeLoaderActionSetQuery
Type help() for instructions
gsh 0% // run USDU to resolve all the subjects with type=person
gsh 1% subject=SubjectFinder.findById("GrouperSystem")
subject: id='GrouperSystem' type='application' source='g:isa' name='GrouperSysAdmin'
gsh 2% session=GrouperSession.start(subject)
edu.internet2.middleware.grouper.GrouperSession: 
8106bdad683d43f88bf24c8e683f6162,'GrouperSystem','application'
gsh 3% usdu()
usdu completed successfully
gsh 4% // resolve the groups
gsh 5% GrouperSession.startRootSession();
gsh 6% for (String g : HibernateSession.byHqlStatic().createQuery("select uuid from Group").listSet
(String.class)) { subj = SubjectFinder.findByIdAndSource(g, "g:gsa", true); GrouperDAOFactory.
getFactory().getMember().findBySubject(subj).updateMemberAttributes(subj, true); }
```
12. [Analyze your tables](https://spaces.at.internet2.edu/pages/viewpage.action?pageId=11076532#APIBuilding%26Configuration-AnalyzingTablestoImproveQueryPerformance). At minimum, be sure to analyze grouper\_members, grouper\_group\_set, grouper\_memberships, grouper\_groups, 13. Start the Grouper Loader.grouper\_stems, grouper\_pit\_members, grouper\_pit\_group\_set, grouper\_pit\_memberships, grouper\_pit\_groups, and grouper\_pit\_stems.